# iPad 確認事項 R3.5.27 作成

#### Q.iPad の音量を設定する方法はありますか?

A.キーボードの音量ボタンを押すか、画面の右上を指で下にスワイプすると出てくる「音量」 を調整してください。

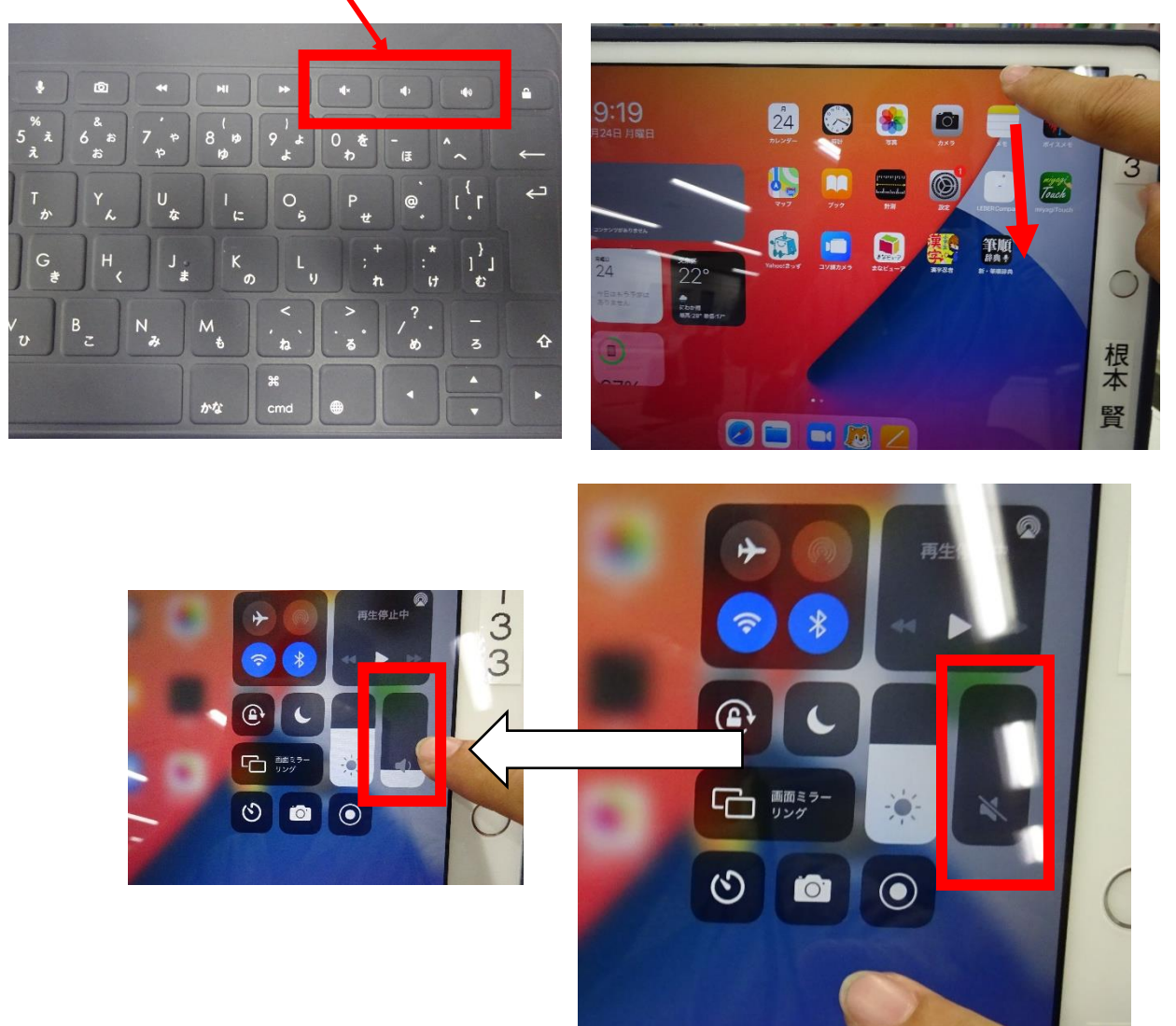

#### Q.画面を開いたときに表示される確認はどのように対処すればよいですか?

A.図のような確認表示を「ポップアップ」といいます。 今のところ確認されているポップアップの対処法は、 次のようになります。

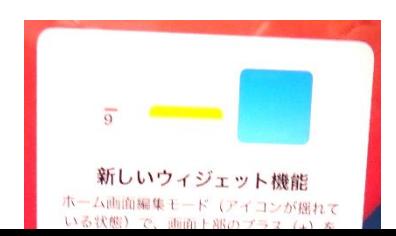

①新しいウィジェット機能 → OK

②iCloud のサインイン…… → キャンセル

③位置情報を追加 → 許可しない

#### Q.「設定」を開いた時に、「iPad の設定を完了する」を押してもいいですか?

A.はい。問題ありません。

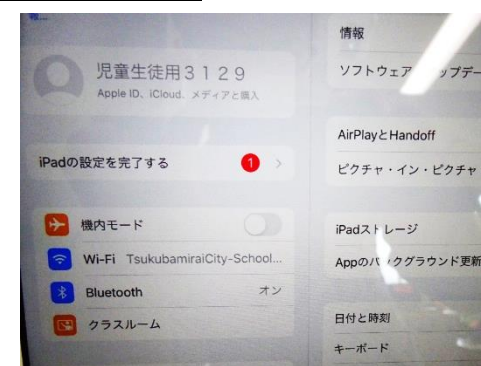

#### Q.この iPad を児童達はいつまで使いますか。

A.小学校卒業まで、割り当てられたタブレットを使用します。6年生が卒業した後のタブレ ットは初期化され、次年度の新1年生に割り当てられます。

### Q.iPad の取り扱い説明書(オンラインマニュアル)はありますか。

→インターネット上に使用マニュアルがあります。操作方法など、確認したい場合にご使用ください。

#### Q.タイピングの練習に使えるソフトはありますか?

A.小学校ではプレイグラムタイピングを使用しています。

#### Q.キーボードで、かな入力やローマ字入力などの入力方法を変えたい場合の方法は?

A. 入力画面の時に、キーボードの地球?マークを押すと、変更ができます。

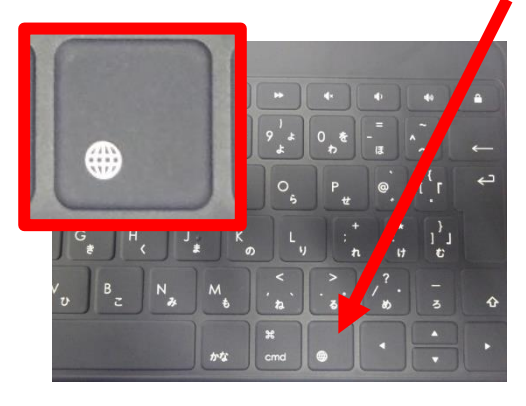

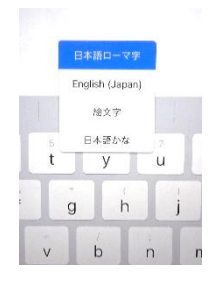

#### Q.アプリを起動後、ホーム画面に戻りたい場合はどうすればよいですか?

A. ホームボタンを一回押すと、ホームに戻れます。 なお、二回連続で押すと、起動中のアプリの 整理ができます。アプリをOFFにしたい

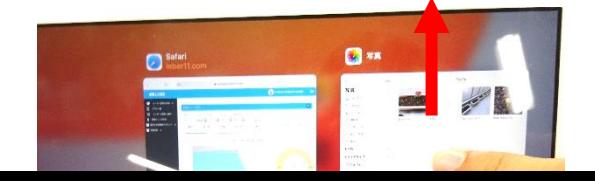

#### 場合は、アプリを上にスライドします。

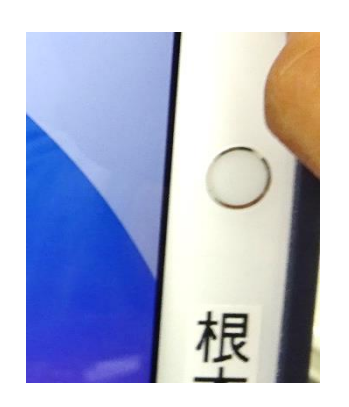

## Q.インターネットで検索をするにはどこを開けばいいですか?

A.ホーム画面にある、「Safari」でインターネットに接続できます。

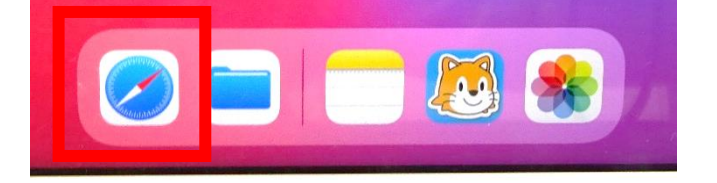

#### Q.iPad の動作が重くなってしまった。

A.再起動をしてください。また、ホームボタンを素早く2回押すと動作中のアプリが表示され、そのアプリ を整理することでも動作が軽くなることがあります。